**Вставка гиперссылок для управления презентацией в среде программы MS PowerPoint 2003**

## Цели урока:

- познакомиться с понятием гиперссылка;
- узнать о назначении гиперссылок в презентации (зачем они нужны?);
- научиться выполнять вставку гиперссылок;
- научиться управлять презентацией с помощью гиперссылок.

**Гиперссылка** – это выделенный объект, связанный с другим файлом или местом в этом же документе и реагирующий на щелчок мыши.

Чтобы связать данный объект с другим файлом или другим местом в рассматриваемом документе, нужно выделить данный объект и в меню **Вставка** выбрать команду

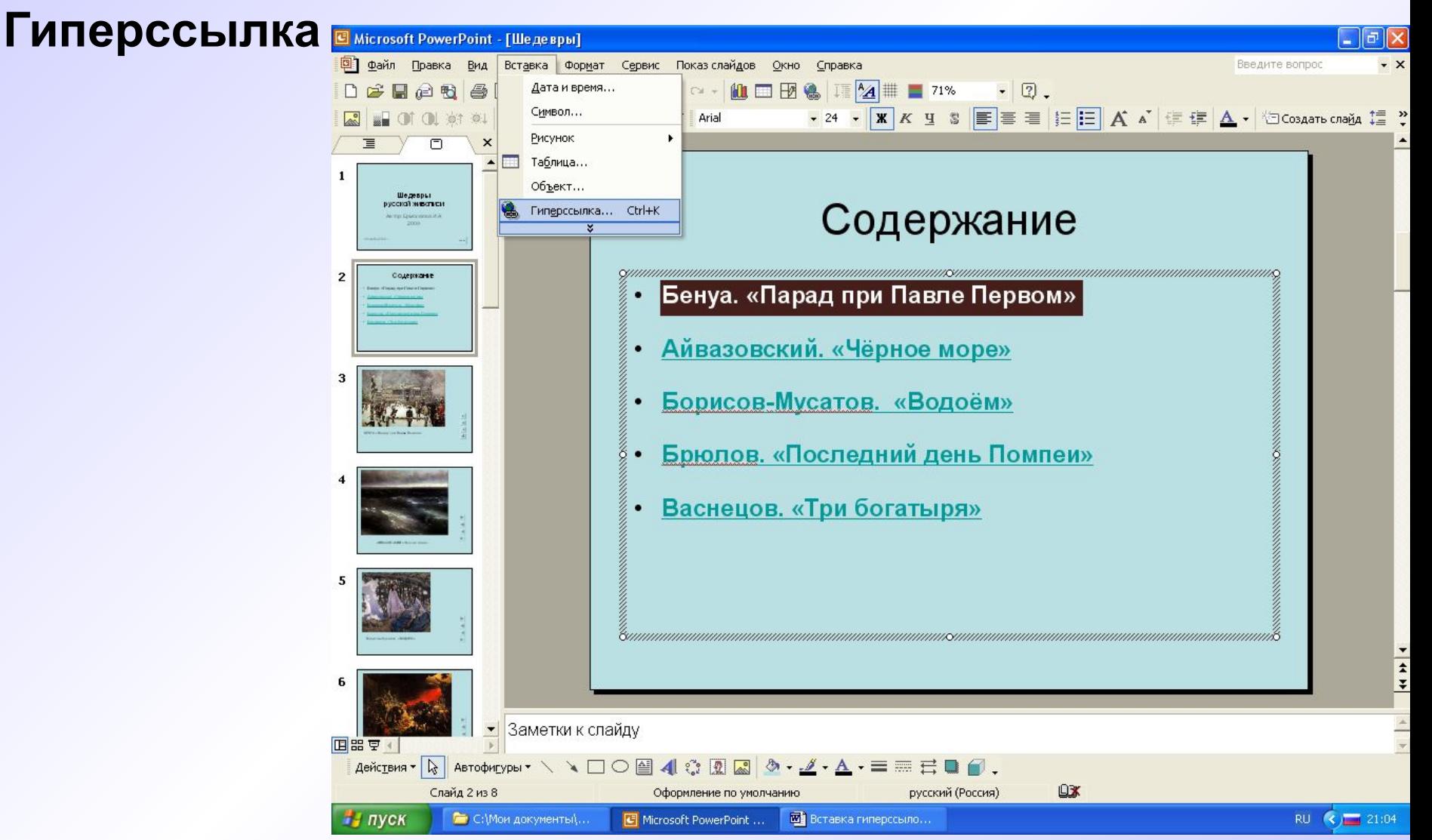

В открывшемся окне выбрать команду **Связать с местом в документе** и указать в списке слайд, который соответствует вставленной гиперссылке:

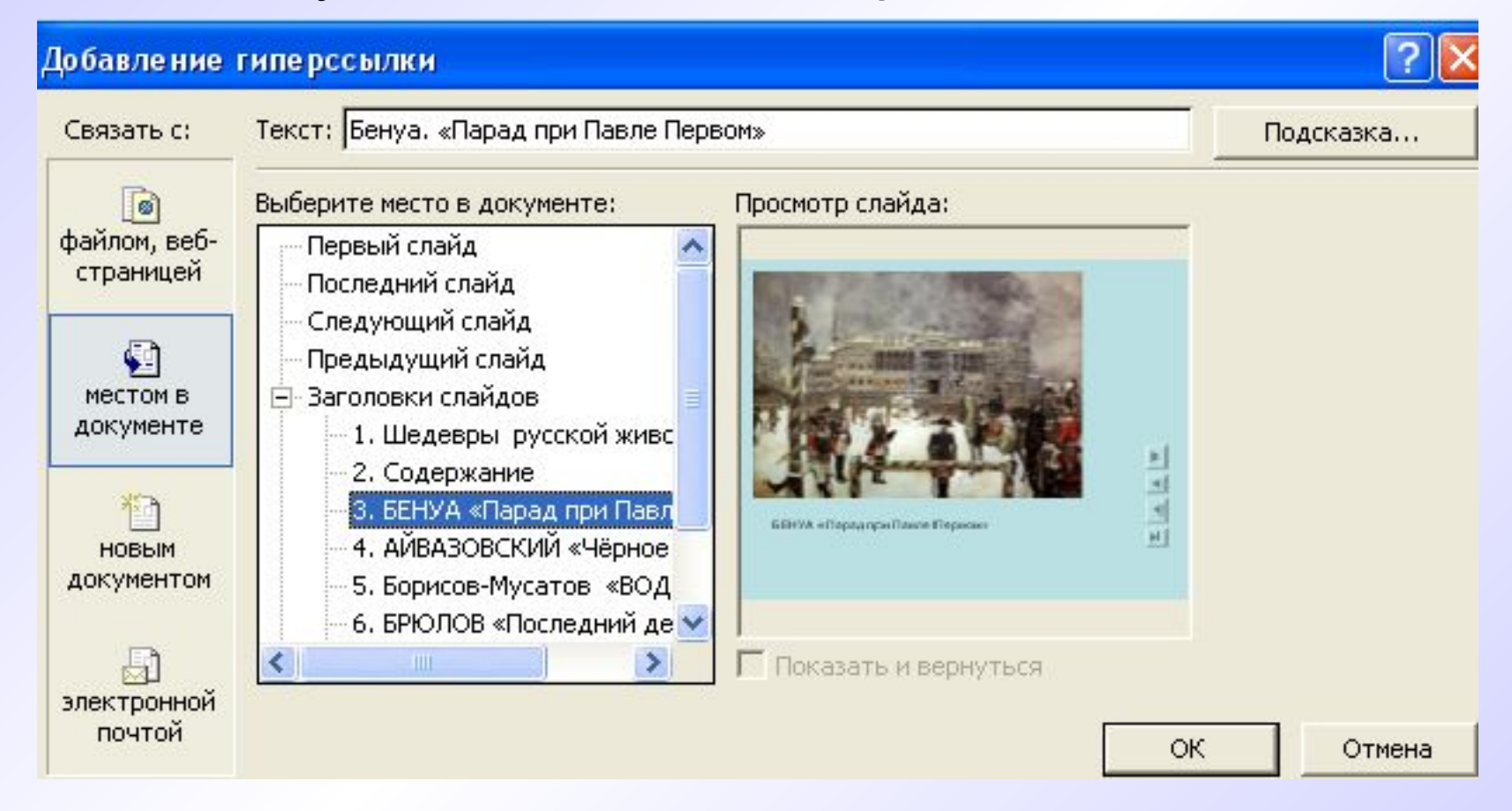

Подтвердить свой выбор нажатием кнопки **Ok**

## Практическая работа

## *Рекомендации*

Посмотрите внимательно презентациюобразец.

При выполнении практической работы используйте инструкционную карту.

Для создания презентации воспользуйтесь файлом-заготовкой «Шедевры русской живописи».

## Задание домой

• Подготовить материал для проекта по теме «Создание презентаций в среде MS PowerPoint»